# **Engineer-to-Engineer Note VTG-003**

ANALOG Technical notes on using Analog Devices DSPs, processors and development tools Visit our Web resources http://www.analog.com/ee-notes and http://www.analog.com/processors or DEVICES e-mail processor.support@analog.com or processor.tools.support@analog.com for technical support.

## **Using the Tools Utility ROM for a Blackfin® ADSP-BF592-A Processor**

*Contributed by Andy Kettler Rev 1 – September 14, 2010*

## **Introduction**

The Blackfin® ADSP-BF592 processor provides fast, low latency on-chip memory that includes 64K of L1 instruction ROM, 32K of L1 instruction SRAM, and 32K of L1 data SRAM. The processor does not provide support for external memory and so a developer may decide to reduce the size of his application by taking advantage of the Tools Utility ROM.

This document describes the Tools Utility ROM, explains how to use it, and discusses the implications and issues of using the ROM.

The document assumes that applications are built using VisualDSP++ (Update 8 of Version 5.0, or later revisions).

#### **Overview**

The Tools Utility ROM is available with the ADSP-BF592-A processor (apart from revision 0.0) and uses its 64K of L1 instruction ROM to provide:

- **Compiler** support functions, which are hidden routines that the compiler knows about and relies on to implement basic arithmetic operations for C data types such as float and long long that aren't supported by the hardware instruction set.
- A set of C and DSP run-time library functions including, for example, functions from string.h and math.h, matrix manipulation functions, and filter and FFT

functions. Appendix A has a detailed description of the contents of the ROM.

 The VDK core known as TMK (VDK is the VisualDSP++ real-time operating system).

#### **Benefits of Using the Tools Utility ROM**

The basic memory layout of the ADSP-BF592-A processor is:

> L1 instruction SRAM 32K L1 instruction ROM 64K L1 data SRAM 32K L1 scratchpad SRAM 4K

There is no support for external memory, and so exploiting the ROM may overcome shortages in L1 memory. For example, the linker knows that the Tools Utility ROM contains a copy of the C library function memcpy. So if an application calls that function then all the linker has to do is to redirect all appropriate references to where the memcpy function is located in the ROM. Should an application decide not to link against the contents of the Tools Utility ROM, then the linker would have to map the library-defined version of memcpy into L1 instruction SRAM, thus increasing the memory footprint of the application.

Clearly the extent to which an application may benefit from linking against the ROM will depend on how much of the code in the ROM it can exploit. However it should be noted that most C and C++ based applications will rely on

Copyright 2010, Analog Devices, Inc. All rights reserved. Analog Devices assumes no responsibility for customer product design or the use or application of customers' products or for any infringements of patents or rights of others which may result from Analog Devices assistance. All trademarks and logos are property of their respective holders. Information furnished by Analog Devices applications and development tools engineers is believed to be accurate and reliable, however no responsibility is assumed by Analog Devices regarding technical accuracy and topicality of the content provided in Analog Devices Engineer-to-Engineer Notes.

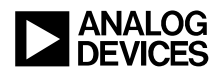

compiler support functions, and all multithreaded applications that use VDK will require the VDK core.

There will be no performance advantage in selecting a ROM-based function over a librarydefined version as both versions of the function should perform at the same speed.

#### <span id="page-1-0"></span>**Disadvantages of Using the Tools Utility ROM**

It is important to note that there is an L1 data SRAM overhead that must be accepted if an application is linked against the contents of the Tools Utility ROM. This overhead amounts to 3.6K bytes of L1 data SRAM that is automatically reserved for the VDK core and library functions in the ROM by the default . Ldf files and by any .ldf file that is generated by the IDDE. The overhead can be avoided by not using the Tools Utility ROM when linking an application – this is described in the section ["Linking with the Tools Utility ROM"](#page-2-0).

The reserved L1 data memory is set aside for static data used by the VDK core and for constant data for some of the run-time library functions. For revision 0.1 of the ADSP-BF592-A processor, this data is mapped between the memory addresses 0xFF800000 and 0xFF800E40.

#### <span id="page-1-1"></span>**Contents of the Tools Utility ROM**

This list summarizes the contents of the ADSP-BF592-A Tools Utility ROM (revision 0.1); refer to Appendix A for a more complete reference:

- The VDK core that uses (approximately) 2800 bytes of instruction memory.
- High-speed single and double precision floating-point emulation library  $(-\text{fast-fp})$
- $\blacksquare$  Compiler support functions
- **Core DSP** algorithms (FFTs, filters for type fract16)
- **•** Other DSP algorithms (vector, matrix, and statistical functions for the fract16 and floating-point data types)
- **Functions from math.h for the fract16 and** floating-point data types
- **Functions to support the fractional complex** type, and the single precision and double precision floating-point complex types (complex.h)
- Selection of ETSI functions
- C run-time functions declared in string.h except for strtok and string functions that rely on the current locale
- setjmp, longjmp (setjmp.h)
- clip, countones, max, min, and div  $(statib.h)$

The following is a summary of what is *not* included in the Tools Utility ROM:

- $\blacksquare$  I/O library (stdio.h)
- Fully IEEE-compliant single and double precision floating point emulation support (enabled by the compiler switch -ieee-fp)
- Window generators for type fract16 (window.h)
- **Twiddle generators for type** fract16 (filter.h)
- Support for date and time  $(\text{time.h})$
- Wide character support
- **Heap** management functions (such as malloc, free)
- $\blacksquare$  Locale control (locale.h)
- qsort, bsearch

All the functions in the Tools Utility ROM have been built for revision 0.1 of the ADSP-BF592-A processor using Update 8 of VisualDSP++ 5.0 and so contain all available workarounds for silicon issues that are associated with this particular revision.

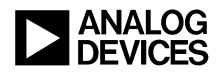

All the run-time library functions within the Tools Utility ROM are re-entrant - that is, they are interruptible and they may also be used in a multi-threaded environment.

#### <span id="page-2-0"></span>**Linking with the Tools Utility ROM**

The default action for an application built for an ADSP-BF592-A processor is to link against the Tools Utility ROM (but refer to the ["Constraints](#page-5-0)  [and Limitations"](#page-5-0) below for qualifications to this statement).

There is a facility not to link an application against the Tools Utility ROM. If the application is being built via the IDDE's project management system then you can avoid linking against the ROM by modifying the project options as follows:

- Navigate to the page Project Options  $\rightarrow$ Link -> LDF Preprocessing
- Add the name NO UTILITY ROM to the box labeled Preprocessor macro definitions. (Alternatively add -MDNO\_UTILITY\_ROM to any of the boxes labeled Additional options underneath the Project Options  $\rightarrow$  Link page).

Initializing the project options in this way will ensure that the linker will not use the Tools Utility ROM when using either the default LDF, or an LDF generated by the IDDE.

If you are using the compiler driver ccblkfn to link an application, then specify the following switch if you do not want the linker to use the ROM:

-flags-link –MDNO\_UTILITY\_ROM

#### **Modifying a Customized LDF**

This section describes the changes required to a customized .ldf file if an application is linked against the contents of the Tools Utility ROM. The changes required are:

The customized LDF must define the default memory section name MEM\_L1\_DATA to cover the available L1 data SRAM. The name is required by the LDF fragment ADSP-BF592-A-LDF.h, which the customized LDF will #include (see below). [Listing](#page-2-1) 1 shows how the default LDF defines the memory section name; refer to the default VDK . Ldf file for VDK-based applications.

```
 MEMORY
 {
  MEM_L1_SCRATCH { START(0xFFB00000) END(0xFFB00FFF) TYPE(RAM) WIDTH(8) }
  MEM L1 CODE \{ START(0xFFA00000) END(0xFFA07FFF) TYPE(RAM) WIDTH(8) }
 #if defined(IDDE_ARGS)
 #define ARGV_START 0xFF807EB0
   MEM_L1_DATA { START(0xFF800000) END(0xFF807EAF) TYPE(RAM) WIDTH(8) }
  MEM ARGV {START(0xFF807EB0) END(0xFF807FFF)} TYPE(RAM) WIDTH(8) }
 #else
   MEM_L1_DATA { START(0xFF800000) END(0xFF807FFF) TYPE(RAM) WIDTH(8) }
 #endif
 } /* MEMORY */
```
<span id="page-2-1"></span>*Listing 1 Example of defining MEM\_L1\_DATA*

 #include the LDF fragment ADSP-BF592-A-LDF.h, which defines the location of each function in the Tools Utility ROM. As an example, refer to [Listing](#page-3-0) 2, which is an extract based on the default .ldf file and shows where to include the fragment.

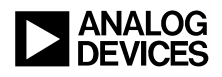

```
 PROCESSOR p0
\left\{ \begin{array}{cc} 0 & 0 & 0 \\ 0 & 0 & 0 \\ 0 & 0 & 0 \\ 0 & 0 & 0 \\ 0 & 0 & 0 \\ 0 & 0 & 0 \\ 0 & 0 & 0 \\ 0 & 0 & 0 \\ 0 & 0 & 0 \\ 0 & 0 & 0 \\ 0 & 0 & 0 \\ 0 & 0 & 0 & 0 \\ 0 & 0 & 0 & 0 \\ 0 & 0 & 0 & 0 \\ 0 & 0 & 0 & 0 & 0 \\ 0 & 0 & 0 & 0 & 0 \\ 0 & 0 & 0 & 0 & 0 \\ 0 & 0 & 0 & 0 & 0 \\ 0 & 0 & 0 & 0 & 0 OUTPUT( $COMMAND_LINE_OUTPUT_FILE )
                      /* Following address must match the reset PC address */
                      RESOLVE(start,0xFFA00000)
                 #if defined(IDDE ARGS)
                     RESOLVE( argv string, ARGV START)
                  #endif
                     KEEP(start, main)
                  #include "ADSP-BF592-A-LDF.h"
                      SECTIONS
\{
```
<span id="page-3-0"></span>*Listing 2 Example of #including ADSP-BF592-A-LDF.h*

Add the file romdata-BF592-A.doj to the list of object files to be included in the application; this object file will make sure that all L1 SRAM data that is required by the Tools Utility ROM is resolved to the correct address(es). If the application is using VDK, then add the file romdata-BF592-A-TMK.doj instead. [Listing](#page-3-1) 3, which appears below, is another extract based on the default .ldf file and shows how the LDF ensures that the file romdata-BF592-A.doj is included in the application.

```
 /*
 ** define linked objects list
 */
 $OBJECTS =
   CRT, \frac{1}{2} \frac{1}{2} \frac{1}{2} \frac{1}{2} \frac{1}{2} \frac{1}{2} \frac{1}{2} \frac{1}{2} \frac{1}{2} \frac{1}{2} \frac{1}{2} \frac{1}{2} \frac{1}{2} \frac{1}{2} \frac{1}{2} \frac{1}{2} \frac{1}{2} \frac{1}{2} \frac{1}{2} \frac{1}{2} \frac{1}{2} \frac{1$COMMAND LINE OBJECTS , \frac{1}{2} defined by linker */
#if defined(USE PROFILER0) /* Profiling initialization funcs. */
   RT_OBJ_NAME(prfflg0_532),
 #elif defined(USE_PROFILER1)
   RT_OBJ_NAME(prfflg1_532),
 #elif defined(USE_PROFILER2)
   RT_OBJ_NAME(prfflg2_532),
 #endif
      __initsbsz532.doj, /* meminit support */
    romdata-BF592-A.doj, /* ROM-referenced data */
 #if defined(USER_CPLBTAB)
   USER CPLBTAB , \sqrt{\phantom{a}} custom cplb configuration \phantom{a} */
 #else
   cplbtab592-a.doj, \frac{1}{2} default cplb configuration \frac{1}{2} #endif
   RT_OBJ_NAME(crtn532) /* CRT end object */
```
<span id="page-3-1"></span>*Listing 3 Example of how to include romdata-BF592-A.doj*

- Make sure that any definition of the MEM\_ARGV memory section does not conflict with the L1 data SRAM for the ROM functions (that for silicon revision 0.1 is allocated between the memory addresses 0xFF800000 and 0xFF800E40).
- For VDK projects, replace the library  $TMK$ -BF532.dlb with the TMK ROM definition library TMK-BF532\_ROM\_DEF.dlb

Hint: One way of working out what changes to make to a customized LDF is to inspect the default (or default VDK) LDF.

The files ADSP-BF592-A-LDF.h, romdata-BF592-A-TMK.doj, and romdata-BF592-A.doj are specific to a particular silicon revision of the ADSP-BF592-A processor, and are installed under your VisualDSP++ installation in the library revision folder:

```
Blackfin/lib/bf592-a_rev_<revision-id>
```
where  $\le$ revision-id $>$  corresponds to a specific revision, such "0.1"

If you use either the IDDE or ccblkfn to build your application then the linker will automatically know where to find the appropriate version of the files ADSP-BF592-A-LDF.h, romdata-BF592-A-TMK.doj, and romdata-BF592-A.doj. If you are using some other process, make sure that the linker is passed a  $-I$ switch that includes the path to the appropriate library revision folder.

#### **Excluding Specific Functions in the ROM**

One of the effects of using the Tools Utility ROM to link an application is that the linker will always choose the function in the ROM over a function with the same name that is defined in the application, or is defined in a supplied object file or library. There are occasions therefore when one may want the linker to ignore specific entry points in the ROM. This can be done by redefining the ROM entry point as a unique symbol that is not otherwise used by the application.

For example, suppose that a developer wants to use a local version of the cosine function cosf. The entry point for this function is  $\cos f$ . (The entry point name associated with each library function in the Tools Utility ROM is documented in the spreadsheet that is part of the .zip file attached to this document – see Appendix A for more information about the spreadsheet). If the application is being built under the IDDE, then navigate to the page Project Options -> Link -> LDF Preprocessing, and add:

```
__cosf=ignore_cosf_in_ROM
```
to the box labeled Preprocessor macro definitions. The actual value that is assigned to the macro \_\_cosf is not important - what is important is that the name is unique to the application being linked. Supply a corresponding definition for each function in the ROM that the linker should ignore.

If the application is being built without the IDDE, then include the switch  $-f_{\text{lags-link}}$ -MD cosf=ignore cosf in ROM amongst the switches used to build the application.

Do not attempt to use this method to<br>exclude a specific ROM-based TMK<br>function doing so may gauge the exclude a specific ROM-based TMK function – doing so may cause the application to fail. VDK requires that TMK is linked entirely from the ROM or entirely from the VDK run-time libraries.

#### **Debugging Applications that use the ROM**

You can use the IDDE to develop, test and debug your application on a Blackfin ADSP-BF592-A processor. If you want to monitor and control the execution of your application in a simulated ADSP-BF592-A environment, then you can use the cycle accurate ADSP-BF5xx single processor

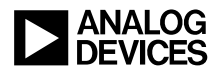

simulator and the IDDE will automatically display the entry points and contents of the Tools Utility ROM in its disassembly window. However the IDDE only directly supports the Tools Utility ROM of the default silicon revision of the ADSP-BF592-A processor. Refer to Appendix B if you want the IDDE to simulate a different version of the ROM.

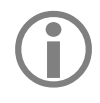

The Blackfin family compiled simulator<br>is not supported with the ADSP-BF592is not supported with the ADSP-BF592- A processor.

If you are using an ADSP-BF592-A EZ-KIT Lite board or an emulator then the IDDE will display the contents of the L1 instruction ROM - but you should be aware that you can only set hardware breakpoints in the ROM if the debug target is a JTAG emulator - ordinary software breakpoints cannot be set in a non-simulated ROM.

#### <span id="page-5-0"></span>**Constraints and Limitations**

This section documents certain restrictions that you should be aware of when using the Tools Utility ROM of the ADSP-BF592-A processor.

**1. Silicon revision any or silicon revision none**

Each revision of the ADSP-BF592-A processor has its own version of the Tools Utility ROM, and so the linker must be told which particular silicon revision to build an application for. This information is provided either via the IDDE's project options or via the compiler switch -si-revision. However the linker will not know which version of the Tools Utility ROM to use if the revision is specified as either any or none.

Under these circumstances, the default ADSP-BF592-A . Ldf files, and the . Ldf files generated by the IDDE, will cause the linker to ignore the Tools Utility ROM and they will output the following warning:

The Tools Utility ROM will not be used to link this application because the silicon revision does not specify a

specific revision number. This message may be suppressed by defining the LDF macro NO UTILITY ROM.

The above message will not appear if the LDF macro NO\_UTILITY\_ROM has been defined.

#### **2. VisualDSP++ simulator directly supports one version of the Tools Utility ROM**

When using the simulator to debug an application that runs on an ADSP-BF592-A processor, the IDDE will ensure that a copy of the latest version of the Tools Utility ROM is available to the simulator so that it can display and monitor the progress of the application whenever it executes a function in the ROM. There is currently a restriction in VisualDSP++ in that it can only support the latest version of the Tools Utility ROM in this way.

If you want to use the simulator to single step and debug functions in other versions of the ROM, then you will have to manually edit the registry. Appendix B describes how to make the necessary changes to the registry.

#### **3. The Tools Utility ROM reserves L1 data SRAM**

This has already been referred to in detail in the section ["Disadvantages of Using the Tools Utility](#page-1-0)  [ROM"](#page-1-0) but is repeated here for completeness.

The linker uses the L1 data SRAM of the ADSP-BF592-A processor to satisfy the data requirements of the Tools Utility ROM. The data is used by some run-time library functions to define constant data, and by the VDK core to store non-constant static data. The total amount of L1 data SRAM reserved is approximately 3.6K bytes.

#### 4. **Debugging using hardware**

Ordinary breakpoints cannot be set on instructions that are installed in a ROM. The IDDE does however support hardware breakpoints provided that the debug target is a JTAG emulator. (Refer to the VisualDSP $++ 5.0$ 

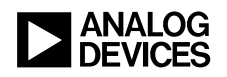

User Guide for more information about hardware breakpoints).

#### 5. **Blackfin family compiled simulator is not available**

The Blackfin family compiled simulator does not support the Tools Utility ROM and so is not supported for the ADSP-BF592-A processor

#### **6. The ROM contains the -fast-fp emulation routines**

The Blackfin compiler provides two alternative sets of functions for emulating IEEE floatingpoint arithmetic.

The default set is the high-speed emulation library that relaxes some of the IEEE floatingpoint standard rules for checking inputs against Not-a-Number (NaN) and denormalized numbers to improve performance; the alternative set is slower but obeys all of the IEEE floating-point standard rules. The first set is the default and corresponds to the switch -fast-fp while the second set can be selected by using the switch -ieee-fp. The Tools Utility ROM can only contain one set of the floating-point emulation functions and the set selected corresponds to the -fast-fp switch.

If an application is built with the -ieee-fp switch then the corresponding emulation routines will be added to the application and will have a corresponding effect on its L1 instruction SRAM occupancy. Note however that any ROM-based run-time library function that relies on floatingpoint emulation will continue to use the default set of emulation routines that are installed in the ROM irrespective of the setting of the -ieee-fp switch.

## **Appendix A Contents of the ADSP-592-A Tools Utility ROM**

The section ["Contents of the Tools Utility ROM"](#page-1-1) in the main body of this document provides a broad overview of what is included in the Tools Utility ROM; the purpose of Appendix A is to describe the contents of the ROM in more detail.

The Tools Utility ROM for silicon revision 0.1 of the Blackfin ADSP-BF592-A processor contains:

- 66 compiler support routines
- $\blacksquare$  21 ETSI functions
- 257 C and DSP run-time library functions
- and the VDK core, referred to in this document as TMK

Most of the Tools Utility ROM is composed of functions from the C and DSP run-time libraries, which are described in Chapter 3 and Chapter 4 of the *Blackfin Compiler and Library Manual for VisualDSP++ 5.0*. The ROM also contains a selection of ETSI functions, which are described in Chapter 1 of the manual. A complete list of library functions that are included in the ROM is available in the spreadsheet that is part of the .zip attached to this document.

The spreadsheet contains the following information for each run-time library function included in the ROM:

The prototype of the function The entry-point name of the function Associated header file

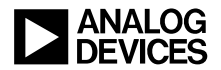

Other relevant information

The spreadsheet does not include either the VDK core or the compiler support routines that are included in the ROM because these are hidden interfaces that are not directly call-able from user source code. The compiler support routines provide several different services for compiler generated code; a large proportion of these functions provide support for floating-point arithmetic; others provide support for the division and modulus operators, and there are also routines for converting between different C data types. Most C and C++ applications will depend on a selection of compiler support routines. All VDK-based applications will use TMK.

The Tools Utility ROM reserves 3.6K<br>bytes of L1 data SRAM – refer to the<br>main body of this document for more bytes of L1 data SRAM – refer to the main body of this document for more details.

## Appendix B — How to Modify the Registry to Load a Different ROM **Image**

When you are using the simulator to debug your application on an ADSP-BF592-A processor, the simulator assumes that you are using the Tools Utility ROM for the default silicon revision of the processor (which for Update 8 of VisualDSP++ 5.0 is revision 0.1). If this is not the version of the ROM that you intend to use, then you shall have to update your system registry so that the simulator will select an image of the ROM that corresponds to the version that you want to use.

These are the steps required:

- 1. Enter the system registry via the  $\start$  run $\reg$ edit command.
- 2. Open the key HKEY LOCAL MACHINE\SOFTWARE\Analog Devices
- 3. If you have more than one instance of VisualDSP++ installed, then find the key that corresponds to the specific installation that you want modify. You can do this by clicking each VisualDSP++ key until you find the version whose Install Path matches that of the VisualDSP++ installation that you want to modify.
- 4. Once you have located the appropriate VisualDSP++ key, open the key Tool Manager\ADSP-BF592-A and modify the value LoadPrerequisite. 0 - the first four characters the data must be SIM, followed by the pathname to a  $.$   $dx_0$  file that corresponds to the image of the ROM that you want to simulate. For example:

```
LoadPrerequisite. 0 = SIM, C: \Image Of My ROM.dxe
```
5. Close the registry and reboot.

### **References**

- [1] *VisualDSP++ 5.0 C/C++ Compiler and Libraries Manual for Blackfin Processors.* Rev 5.2, September 2009. Analog Devices Inc.
- [2] *VisualDSP++ 5.0 User Guide.* Rev 3.0, August 2007. Analog Devices Inc.

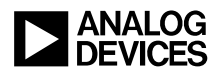

## **Document History**

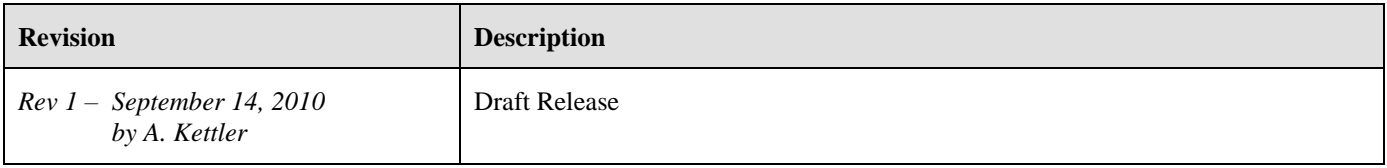